# **Digi EX15 quick start**

Thank you for purchasing the Digi EX15.

# **Step 1: What's in the box**

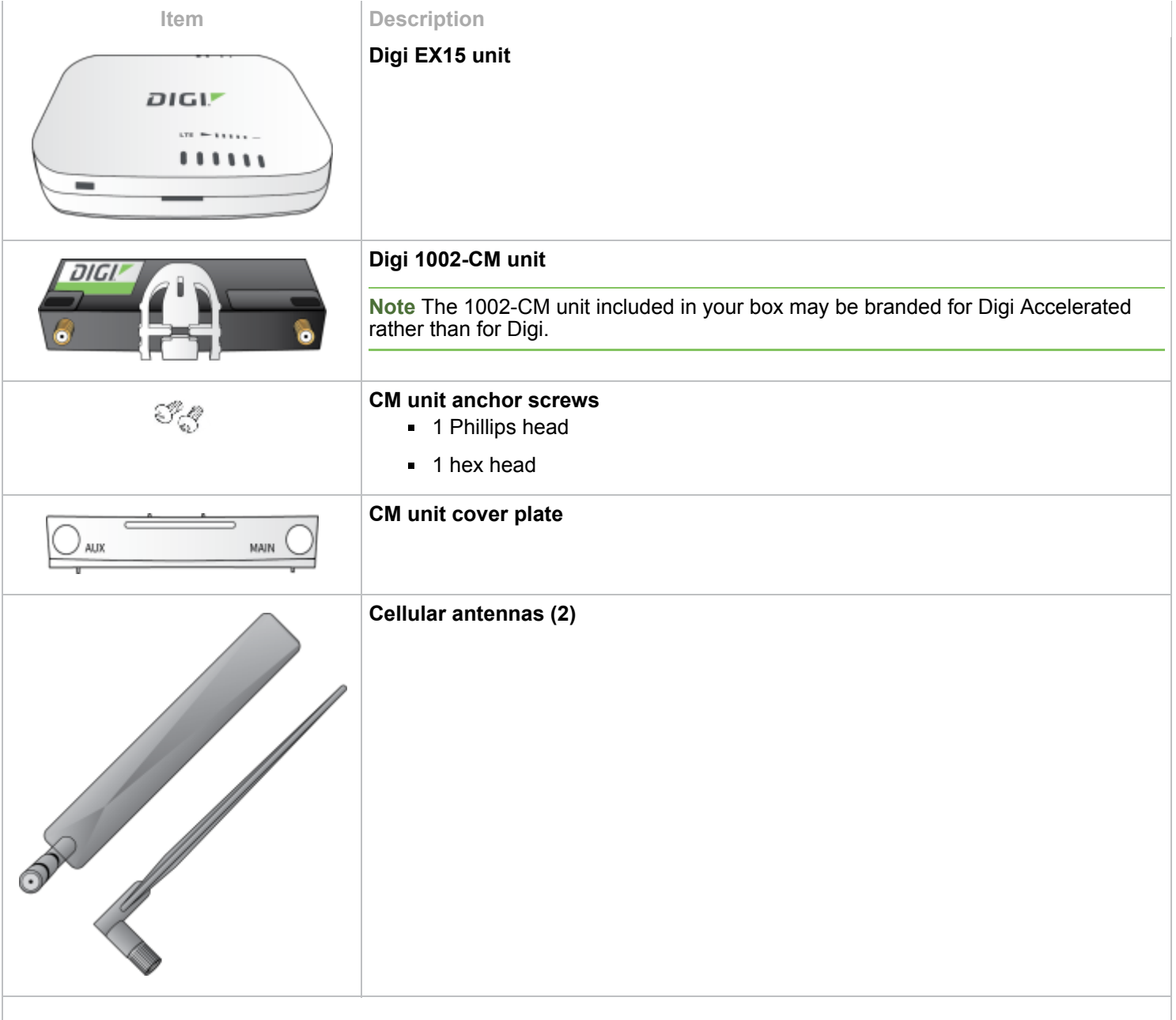

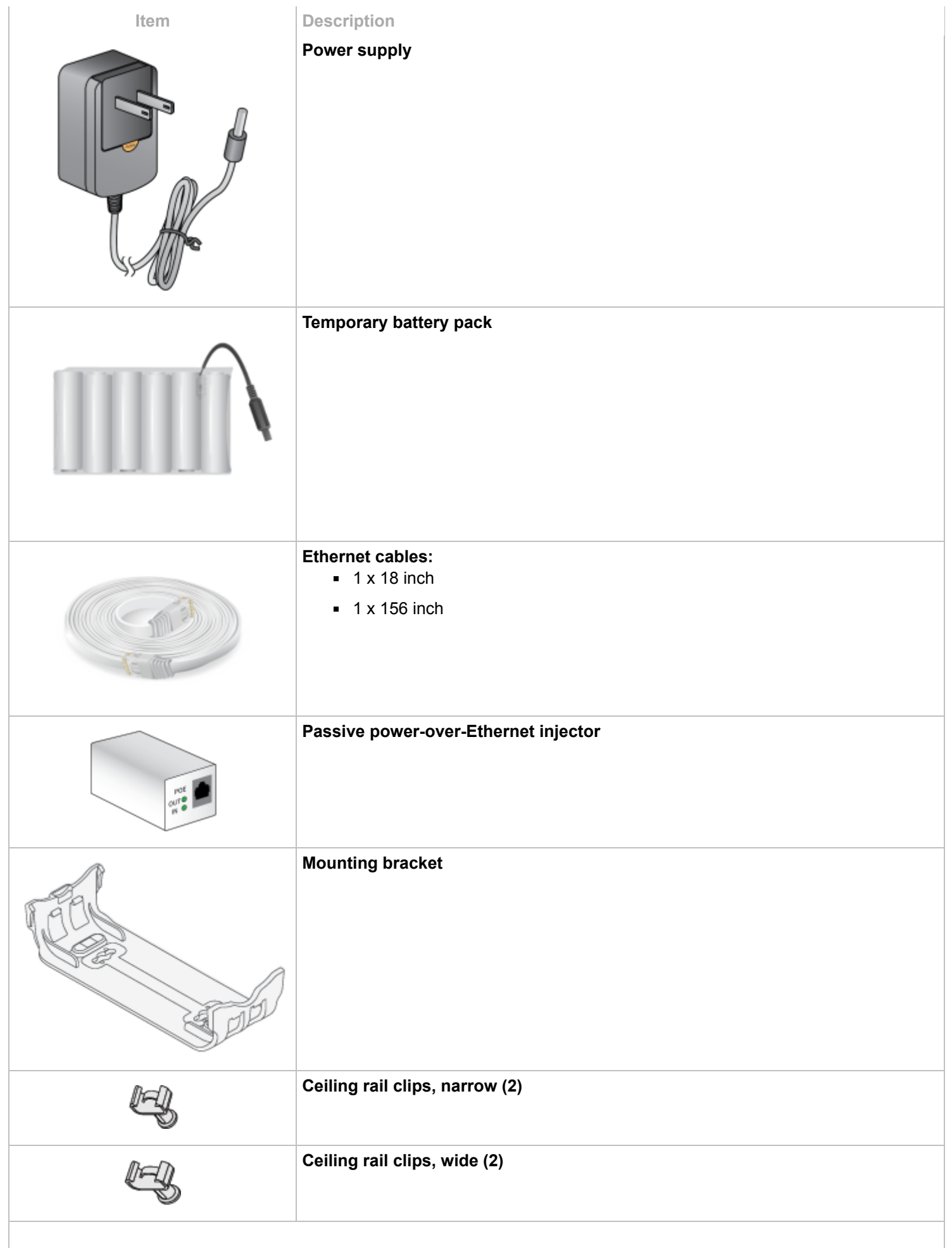

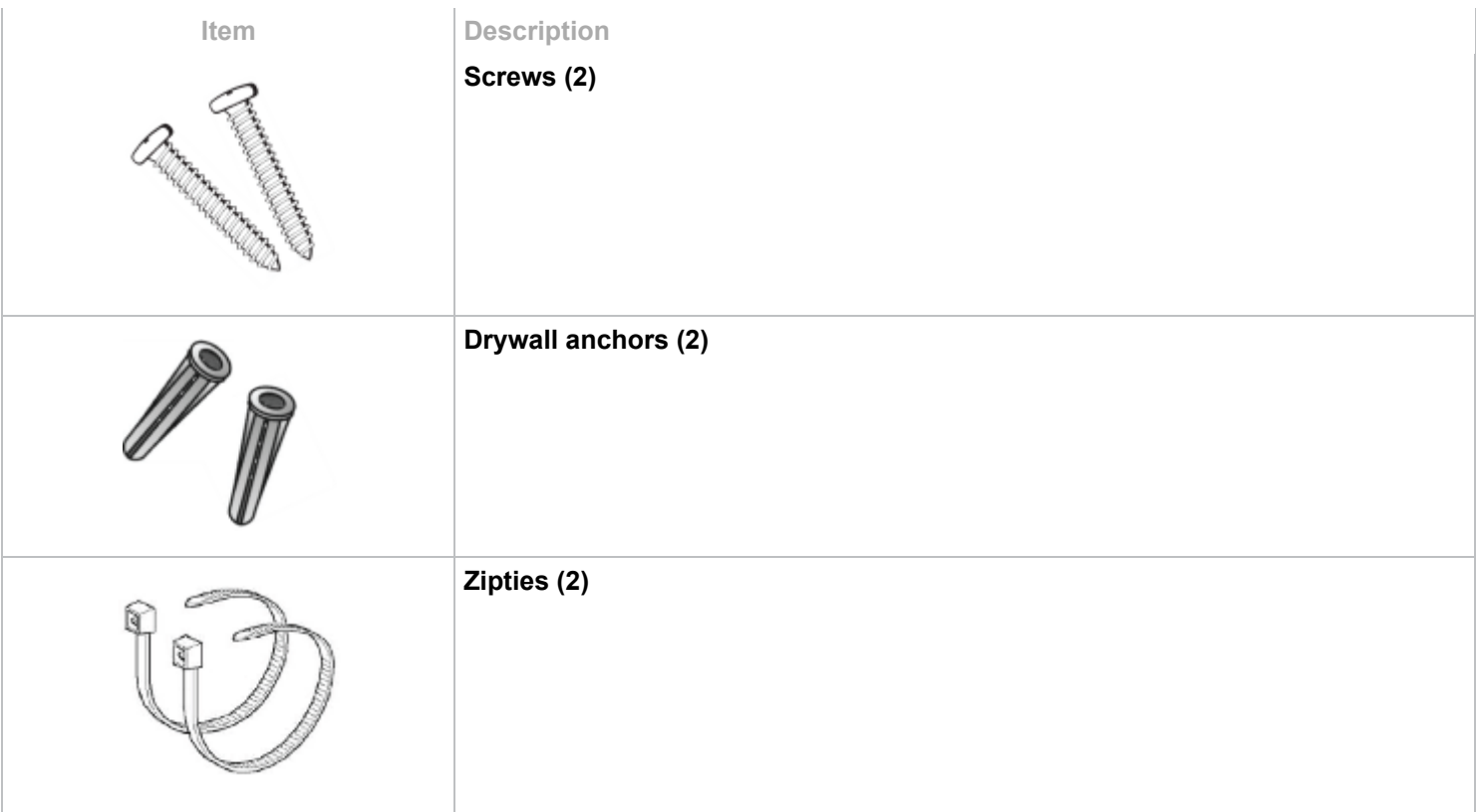

#### **Step 2: Insert your activated SIMs**

- 1. Insert your activated SIM (2FF) card(s) provided by your cellular carrier into the Digi 1002-CM unit. You should hear a click sound once each SIM is completely inserted.
- 2. Insert the Digi 1002-CM unit into the Digi EX15 by aligning the white clip. Press the modem in and then push the white clip in until it locks firmly in place.
- 3. Secure the Digi 1002-CM with one of the CM unit anchor screws.
- 4. Cover the installed Digi 1002-CM unit with the CM unit cover plate by snapping the cover plate into place.

#### **Step 3: Attach cell antennas**

- 1. Attach all included antennas.
- 2. Securely tighten the antenna using the barrel connector at the base of the antenna.

#### **Step 4: Connect the power supply**

- 1. Connect the power supply unit to the device.
- 2. Verify that the signal strength indicator on the front of the Digi EX15 shows 2 or more bars, and that the LTE LED on the front of the EX15 shows either green or blue (solid or flashing) for proper operation.

#### **Step 5: Connect to aView**

Using the email you received from Digi, log into aView and verify that the device is available and that it displays the proper status.

# **Ethernet port default configuration**

Port 1 is configured as a LAN port and will issue a single passthrough IP Address using DHCP based on the IP received from the cellular connection.

**Note** By default, the Digi EX15 device is in cellular passthrough mode. This prevents clients that attach to the device's LAN port from using the device's WAN internet connection. See [Enable router mode](https://www.digi.com/resources/documentation/digidocs/90002344/ex15-90002344/t-enable-router-mode.htm) for instructions regarding how to configure the Digi EX15 device to provide internet connectivity to more than one connected device at a time.

Port 2 is configured as a WAN port and will accept an IP Address from an existing local network router.

### **Serial port**

The Digi EX15 includes a RS-232 serial port for out-of-band console management.

# **Logging into the local Web UI**

By default, the Digi EX15 device will download its configuration settings from aView when it has an internet connection. These configuration settings may change the password for the root user on the Digi EX15 device, and as a result you will not be able to log into the device by using the default password printed on the bottom of the device. If your Digi EX15 device was pre-staged before you received it, or if you have brought the device online without disabling central management, you will need to know the root user's password as it is set in its aView configuration profile if you want to log into the device's local Web UI.

If you do not know this password and want to log into the local Web UI using the default password printed on the bottom of the device, you will need to reset the device to factory defaults. To reset to factory defaults and use the default password printed on the bottom of the device:

- 1. Remove any SIM and WAN connections to prevent the device from connecting to aView after resetting to factory defaults.
- 2. Follow the instructions at [Resetting your device](https://www.digi.com/resources/documentation/digidocs/90002344/ex15-90002344/t-resetting-your-device.htm) to reset the device to factory defaults.
- 3. Log into the local Web UI and disable central management as described in [Local device management.](https://www.digi.com/resources/documentation/digidocs/90002344/ex15-90002344/r-local-device-management.htm)

#### **Next steps**

Proceed to the remainder of the Digi EX15 [User Guide f](https://www.digi.com/resources/documentation/digidocs/90002344/containers/cont-welcome.htm)or further information about configuration and use of the Digi EX15 device.

© 2019 Digi International Inc. All rights reserved. *Digi EX15 quick start* updated on 08 Apr 2019 08:21 AM